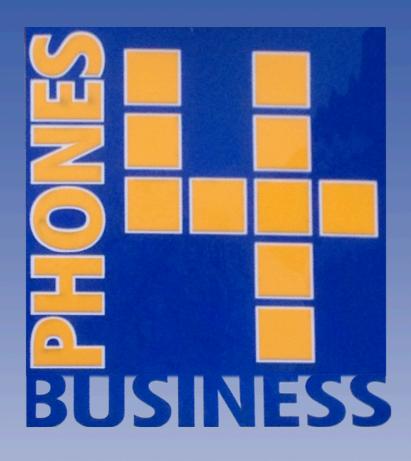

# Siemens Hipath Voicemail Guide

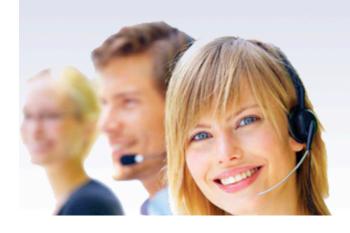

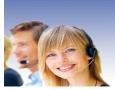

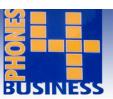

### Accessing your mailbox

- Dial (555).
- The mailbox will respond and ask you to enter your password, as default this will be set to (1234).
- On entering the correct password, the mailbox informs you of its current status.

### Accessing your mailbox externally

- Call your Direct Dial Number.
- When you hear your greeting, press (\*) followed by your password.
- The system might ask your for your mailbox number, if so enter your extension number or group number.

# Navigating through your mailbox

- 1 = Scroll back an option.
- 2 = Repeat message.
- 3 = Scroll forward an option.
- 8 = Change from day greeting to night greeting.
- 0 = Delete message, change settings and start recording.

## Changing your greeting

- Gain access to your mailbox by following the above.
- Press the (3) key twice until you hear the system indicating 'first greeting' or 'day greeting'.
- The system will repeat your current outgoing message. As default this will say 'This is the voice mailbox of extension 11'.
- Press the (0) key to start your recording.
- When you finish your recording, Press (#).
- To check your greeting dial your ext from another ext this allows you to hear what your mailbox sounds like to other callers.

## Changing your password

If you would like to change your password, proceed as follows:

- Gain access to your mailbox by following the above.
- Scroll through the mailbox using the (3) key until you hear the system indicating 'password for mailbox guires 1234'.
- Press the (0) key to change your password.
- Enter your new 4 digit code.

Memorise your password as this is the only code that will allow you access to your mailbox!